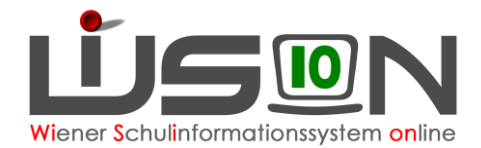

# **Wechsel der Schulstufe**

## **Zielgruppe:**

**Schulleitung** 

## **Vorarbeiten in WiSion® :**

Der Beschluss der Schulkonferenz muss VOR dem Arbeitsablauf im G-Buch (Geschäftsbuch) des Kindes angelegt sein.

### **Empfohlener Arbeitsvorgang in WiSion®:**

- 1. Menüpunkt Schüler/innen → Untermenüpunkt Stand aktuell → Einstellung "Schüler/innen"
- 2. Auf den Schülernamen filtern, Schülerdatensatz öffnen
- 3. Auf der Registerkarte *G-Buch* des Kindes den entsprechenden Beschluss erfassen **Beschlüsse**

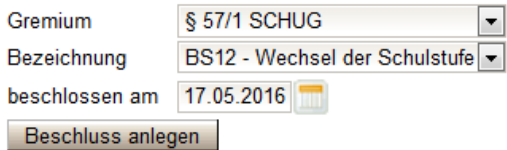

4. Auf der Registerkarte *G-Buch* (oder auf der Registerkarte *Laufb***.**) des Kindes den entsprechenden Laufbahneintrag starten.

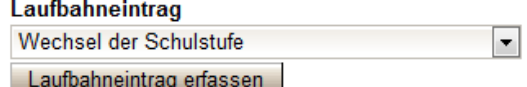

- 5. Die Daten zum Laufbahneintrag erfassen
- 6. Gültig ab Datum erfassen
	- **Hinweis:** Für das Wirksamwerden des Wechsels der Schulstufe in WiSion® wird das Datenfeld "gültig ab" herangezogen. D.h. Mit diesem Datum wird die Schulstufe des Kindes automatisch geändert,

egal welches Datum für den Beschluss erfasst wurde.

- 7. Ergebnis **bestätigt vählen und Schaltfläche Speichern** klicken.
- 8. Drucksorte fertigen Schaltfläche **Bescheid freigeben** klicken

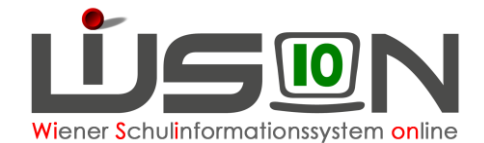

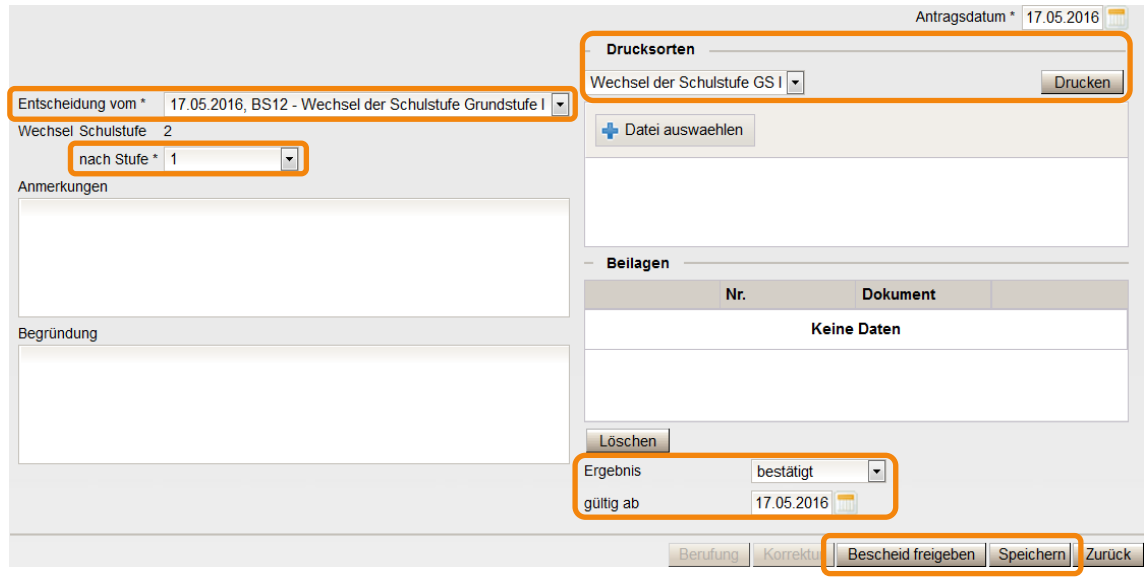

- 9. Auf der Registerkarte *SchulS.* die Schulformenkennzahl kontrollieren/korrigieren.
- 10. Menüpunkt Organisation → Untermenüpunkt Kl./Gr.-Einteilung → **Filter anwenden** → aktuelle KGE öffnen  $\rightarrow$  das Kind in die neue Klasse "setzen"

#### **Auswirkungen in WiSion® :**

Die Schulstufe des Kindes wird mit gültig-ab-Datum des Laufbahneintrags in WiSion® dem Bescheid entsprechend geändert.

Der Laufbahneintrag "Wechsel der Schulstufe" wird im Geschäftsbuch des Kindes angezeigt und kann dort zur Einsicht geöffnet werden.

Der Bescheid an die Eltern kann über Drucksorten ausgedruckt werden.

#### **Hilfesystem WiSion® :**

#### **Zum Erfassen des Beschlusses:**

Anklicken des Hilfe-Symbols auf der Registerkarte *G-Buch.*

### **Zum Erfassen und Bescheiden der Daten zum Wechsel der Schulstufe:** Anklicken des Hilfe-Symbols auf der Maske "Wechsel der Schulstufe".

[Wechsel der Schulstufe](https://wision.softsolution.at/help/display/wision2/Wechsel+der+Schulstufe)